# W IRELESS E FFECTS C ONTROLLER 2ND GENERATION

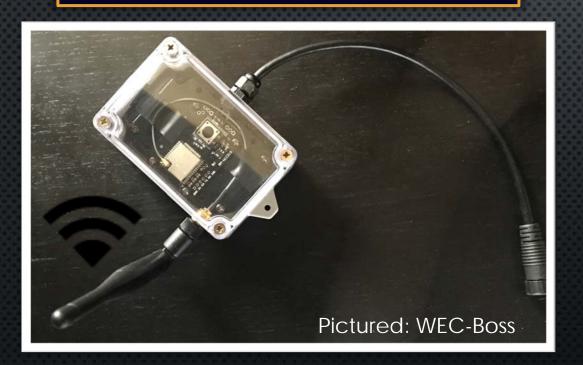

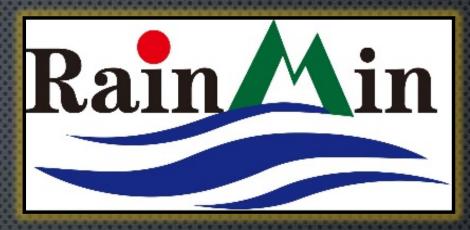

Intelligent Illumination from the Minleon Group

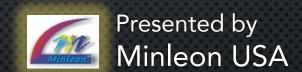

www.MinleonUSA.com Visit our social media:

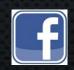

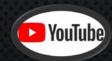

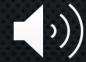

# RGB+WEC-2 TABLE OF CONTENTS

- 1. WHAT'S NEW
- 2. FEATURES
- 3. RATINGS & SPECS
- 4. SET-UP
- 5. CONNECTING TO THE CONTROLLER
- 6. Configuring LED's
- 7. COLORS
- 8. Effects
- 9. Shows
- 10. NAMING YOUR NETWORK
- 11. PASSWORD PROTECTION
- 12. GROUPING
- 13. INTEGRATING ROUTERS
- 14. ENABLING LIGHT SENSOR SCHEDULER
- 15. UPLOADING FIRMWARE
- 16. TROUBLESHOOTING
- 17. QUESTIONS & RESOURCES

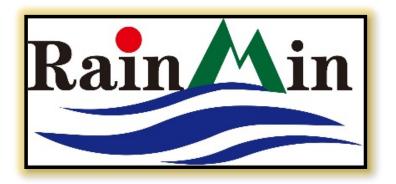

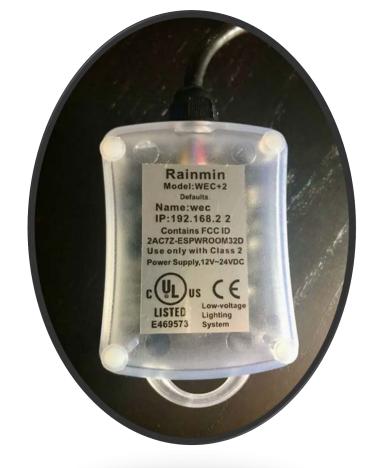

Pictured: WEC-2

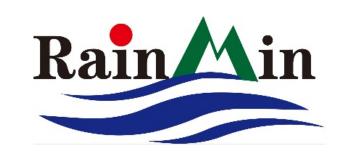

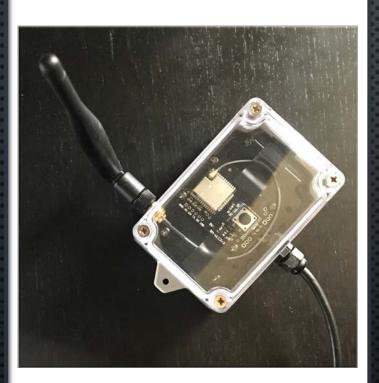

#### WHAT'S NEW WITH THE WEC-2?

- OPTION FOR EXTERNAL ANTENNA (PICTURED), THE NEW **WEC-BOSS**—WHICH DOUBLES THE WI-FI RANGE COMPARED TO THE WEC-2'S INTERNAL ANTENNA—**UP TO 200-FEET**
- **UPGRADED** WI-FI MODULE (ON BOTH MODELS) MAINTAINS ROBUST SIGNAL STRENGTH & CONNECTIVITY IN HIGH TRAFFIC AREAS, SUCH AS CROWED INDUSTRY TRADE SHOWS
- 5-CUSTOM COLOR SELECTION & NEW COLOR PICKER
- RGBW Mode for Minleon-Rainmin's New RGBW Pebbles, TrikLits, Festoon Strings (G50/S14) & Bullet Pixels
- CONTROL MULTIPLE WI-FI CONTROLLERS (AND LIGHT ELEMENTS) WITH A SINGLE SMARTPHONE, ETC.
- SINGLE, STREAMLINED CONFIGURATION PAGE
- **LIGHT SENSOR** OPTION TO TURN LIGHTS ON & OFF GIVEN THE AMOUNT OF AMBIENT LIGHT

## WEC-2 FEATURES

- WIRELESS, WEB BROWSER-BASED LIGHTING CONTROL
   VIA SMARTPHONES, TABLETS & PCS
- Individually address/control up to 300
   PIXELS—WITH THE PROPER POWER SUPPLY, POWER INJECTION & DESIGN\*
- 25 BUILT-IN EFFECTS, SPEED, DIRECTION, BRIGHTNESS
   & CONFIGURATION CONTROL
- GROUP MULTIPLE CONTROLLERS TO ACT AS ONE UP TO A 50-75-FOOT RANGE ON THE WEC-2 MODEL (UP TO A 200-FOOT RANGE WITH THE NEW WEC-BOSS)
- SUPPORTS ART-NET & DDP PROTOCOLS

\*Note: With bulb spacing/pitch of 12-inches. Greater pixel spacing may control less lights. Power must be injected every 100 feet or 100 12VDC lights, or every 200-ft or 200 24VDC lights, whichever comes first.

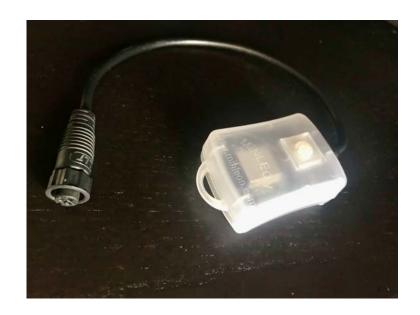

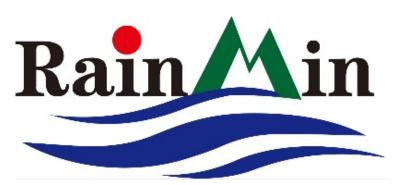

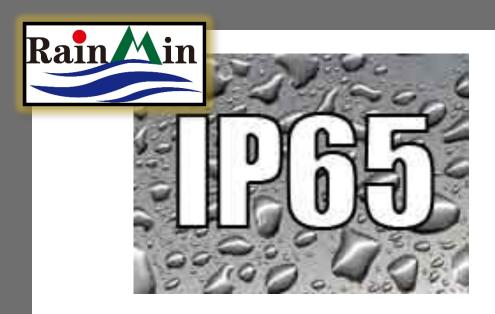

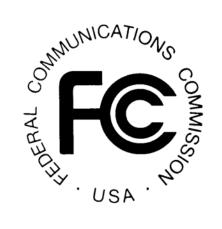

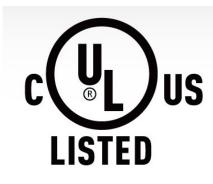

# RGB+WEC-2 RATINGS & SPECS

- **IP-65**: Outdoor rated / Rainproof
- UL & CUL LISTED
- FCC CERTIFIED
- **DIMMING STEPS:** 16 BIT PER COLOR, 4096 DIMMING STEPS PER COLOR
- **DIMENSIONS**: 2.5"x 2" x 1" **WEC-Boss**: 4"x2.6"x1.6"
- WIRELESS NETWORK: 802.11B/G
- Working Temperature: Neg-20 to +50 deg. Cel. / Neg-4 to +122 deg Fahr.
- INPUT VOLTAGE: 12-24 VDC
- Max Current: 5 Amps
- POWER WHEN LIGHTS ARE OFF: 50 MA

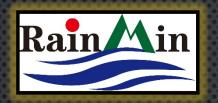

## RGB+WEC-2 BASIC SET-UP

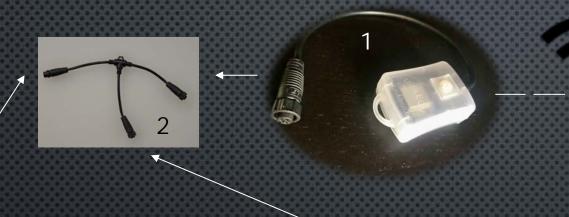

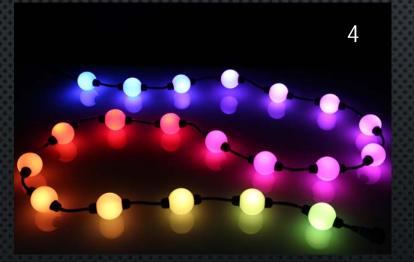

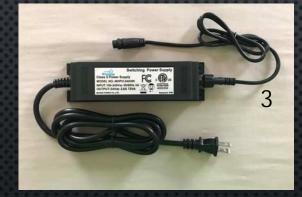

- 1. WI-FI EFFECTS CONTROLLER
- 2. BASIC T-WAY
- 3. POWER SUPPLY
- 4. Minleon RGB Lights
- 5. YOUR SMART DEVICE OR PC

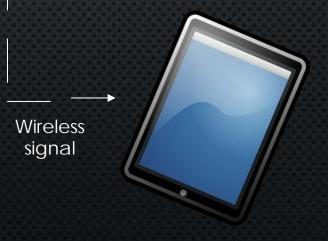

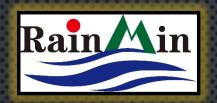

## RGB+WEC-2 CONNECTING TO THE CONTROLLER

**POWER UP** YOUR RGB+WEC2 & YOUR LIGHT DISPLAY—NOTICE THE GREEN LED ON THE FACE OF THE CONTROLLER

- 1. Using your smart device or PC, turn the **Wi-Fi Connection** ON. (Typically via 'Settings')
- 2. From the list of available Wi-Fi networks, Select "wec-xxxx"
- 4. OPEN YOUR WEB BROWSER (I.E CHROME, SAFARI, ETC.)
- 5. Type IP Address: 192.168.2.2 Into the web Browser\*
- 6. This directs you to User Interface (UI) on the follow pages

\*Remember, these details are listed on the back of the RGB+WEC2

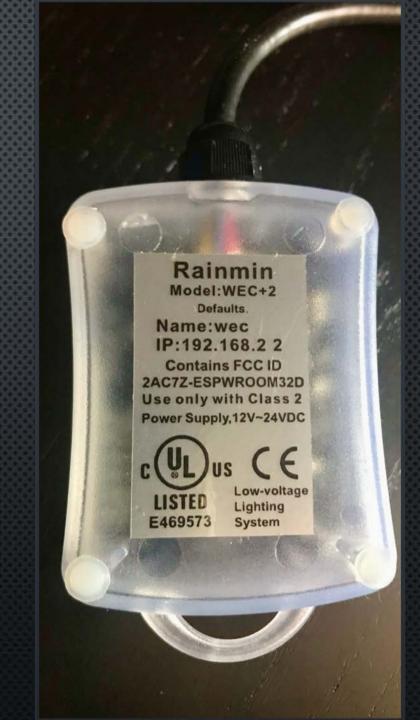

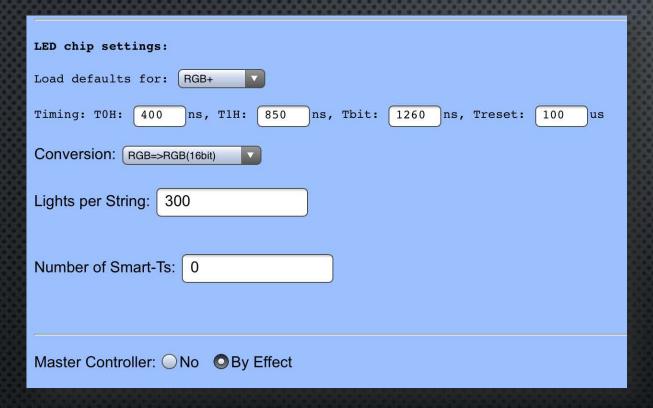

## WE MUST TELL THE CONTROLLER HOW MANY LIGHTS & WHAT TYPE OF LIGHTS WE ARE DISPLAYING

- 1. From the User Interface, select "Configuration"
- 2. SCROLL TO "LED CHIP SETTINGS" & SELECT THE DOWN ARROW NEXT TO "LOAD DEFAULTS FOR"
- 3. Choose the appropriate setting for the LED's you are installing:
  - RGB+ FOR MINLEON-RAINMIN RGB+ 3-WIRE STRINGS
  - RGBW+ FOR MINLEON-RAINMIN RGBW 3-WIRE STRINGS
  - RGB+2 FOR MINLEON-RAINMIN RGB+ 4-WIRE STRINGS (AVAILABLE MID-2020 FOR PEBBLES & DOTS)
- 4. FOR BASIC INSTALLATIONS, DO NOT CHANGE THE "TIMING" OR "CONVERSION" FIELDS—CONVERSION WILL AUTOMATICALLY CHANGE IF THE DEFAULT IS CHANGED

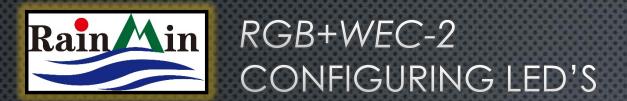

| LED chip settings:                                              |
|-----------------------------------------------------------------|
| Load defaults for: RGB+                                         |
| Timing: TOH: 400 ns, T1H: 850 ns, Tbit: 1260 ns, Treset: 100 us |
| Conversion: RGB=>RGB(16bit)                                     |
| Lights per String: 300                                          |
| Number of Smart-Ts: 0                                           |
| Master Controller: ONo By Effect                                |

## WE MUST TELL THE CONTROLLER HOW MANY LIGHTS & WHAT TYPE OF LIGHTS WE ARE DISPLAYING

- 1. "LIGHTS PER STRING" IF LINEAR DESIGN,
  THIS WILL BE TOTAL LIGHTS—BUT REMEMBER,
  IF WE USE A BASIC T TO SPLIT THE LINEAR
  RUN, THE TWO LINES AT THE SPLIT WILL COPY
  EACH OTHER AND THE COPY WILL NOT NEED
  TO BE ACCOUNTED FOR IN THIS FIELD
- 2. "Number of Smart T's"— Use Smart T's to add "strings" to your display; useful for 2D grids, curtains & Trees-of-Light. Smart T's are only for Non-Linear displays. (For more info, please refer to our "RGB+ Accessory Guide")

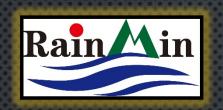

## RGB+WEC-2 COLORS MENU

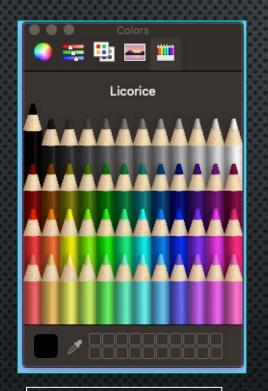

Alternate Color Selectors behind the "Show Colors..." button

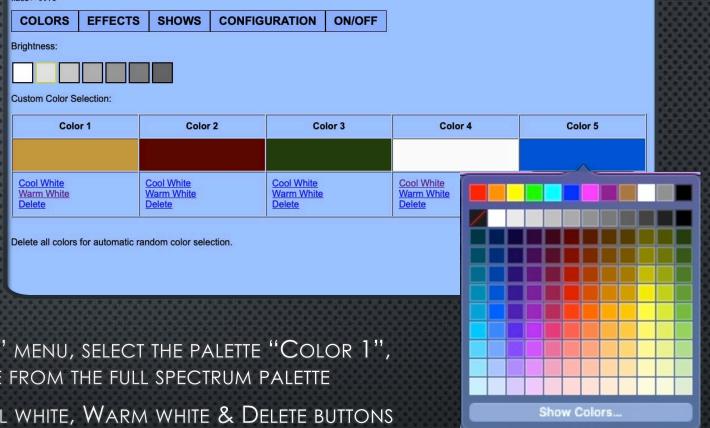

- From the "Colors" menu, select the palette "Color 1", THEN SELECT A SHADE FROM THE FULL SPECTRUM PALETTE
  - NOTICE THE COOL WHITE, WARM WHITE & DELETE BUTTONS BELOW THE COLOR PALLET
  - ALSO NOTICE THE 7-LEVEL INTENSITY/BRIGHTNESS CONTROL ABOVE THE COLOR PALLET
- REPEAT THE STEPS FOR ALL FIVE COLOR PALETTES (IF DESIRED)
- SELECT 'DELETE' TO SUBTRACT A COLOR (I.E. IF YOU DESIRE ONLY 2 COLORS TO DISPLAY.)

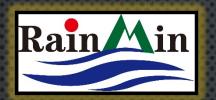

# RGB+WEC-2 EFFECTS MENU

- 8 Full Spectrum Effects
- 16 Custom-Color Effects
- 3 SHOW MODES + TEST MODE
- 10-LEVEL SPEED CONTROL
- DIRECTION CONTROL: START EFFECT FROM THE FIRST LIGHT (NORMAL), OR THE LAST (REVERSED)

| WEC2+ 0.8      |         |       |               |                 |
|----------------|---------|-------|---------------|-----------------|
| COLORS         | EFFECTS | SHOWS | CONFIGURATION | ON/OFF          |
| Preset colors: |         |       |               |                 |
| Show 1         |         |       | SI            | how 2           |
| Rainbo         | w       |       | W             | /ide Rainbow    |
| Color C        | hange   |       | T             | wo Color Change |
| Expand         | ler     |       | E             | xploder         |
| Color W        | Vheel   |       | R             | GB Flash        |
| Randon         | n Show  |       | Te            | est Pattern     |

| Custom colors:  |              |
|-----------------|--------------|
| Fixed Colors    | Cycle        |
| Shift           | Double Shift |
| Paint           | Ping Pong    |
| Chaser          | Multi Chaser |
| Flashing Chaser | Glow         |
| Waves           | Blend        |
| Moving Blend    | Twinkle      |
| Xmas Lights     | Strobe       |
| Speed:          |              |
| 12345678910     |              |
| Direction:      |              |
| Normal Reversed |              |
|                 |              |

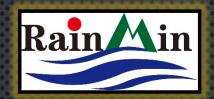

# RGB+WEC-2 SHOWS MENU—BOOKMARK FAVORITES

#### **BOOKMARK FAVORITE EFFECTS:**

- DISPLAY EFFECT
- 2. SELECT 'SHOWS'
- 3. SELECT 'SET'
- 4. NOTICE THE PARAMETERS CHANGE ON THIS LINE ITEM

#### **PLAY FAVORITE EFFECTS:**

- 1. SELECT 'SHOWS'
- 2. Select 'Recall'
- 3. TO POWER ON DEFAULT, SELECT THE "ON/OFF" TAB AT THE TOP RIGHT TWICE. THE WEC-2 WILL REMEMBER THE LAST EFFECT DISPLAYED WHEN POWERED OFF IN THE WEB INTERFACE.

|         |              | <u> </u>   |        |         | 500000C |         | <u> Madaani</u> | 1000000 |          | 00000      |
|---------|--------------|------------|--------|---------|---------|---------|-----------------|---------|----------|------------|
| COLOR   | RS EFFECTS   | SHOWS      | CONFIG | URATION | ON/OFF  | •       |                 |         |          |            |
| Show 1: |              |            |        |         |         |         |                 |         |          |            |
| Recall  | Effect       | Intensity% | Speed  | Color 1 | Color 2 | Color 3 | Color 4         | Color 5 | ShowTime | Set        |
| Recall  | Glow         | 87         | 2      |         |         |         |                 |         | 30       | <u>Set</u> |
| Recall  | Fixed Colors | 87         | 2      |         |         |         |                 |         | 30       | Set        |
| Recall  | Shift        | 87         | 2      |         |         |         |                 |         | 30       | <u>Set</u> |
| Recall  | Glow         | 100        | 5      |         |         |         |                 |         | 30       | <u>Set</u> |
| Recall  | Xmas Lights  | 100        | 7      |         |         |         |                 |         | 30       | <u>Set</u> |
| Recall  | Glow         | 87         | 2      |         |         |         |                 |         | 30       | <u>Set</u> |
| Recall  | Fixed Colors | 87         | 2      |         |         |         |                 |         | 30       | <u>Set</u> |
| Recall  | Glow         | 87         | 2      |         |         |         |                 |         | 30       | <u>Set</u> |
| Recall  | Fixed Colors | 87         | 7      |         |         |         |                 |         | 0        | <u>Set</u> |
| Recall  | Glow         | 87         | 1      |         |         |         |                 |         | 0        | Set        |
| Show 2: |              |            |        |         |         |         |                 |         |          |            |
| Recall  | Effect       | Intensity% | Speed  | Color 1 | Color 2 | Color 3 | Color 4         | Color 5 | ShowTime | Set        |
| Recall  | Test Pattern | 100        | 10     |         |         |         |                 |         | 0        | <u>Set</u> |
| Recall  | Test Pattern | 100        | 10     |         |         |         |                 |         | 0        | <u>Set</u> |

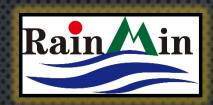

## RGB+WEC-2 SHOWS MENU—CREATE A CUSTOM LIGHT SHOW

- 1. Set up to 10 favorite effects, in two distinct "Shows"
- 2. Set "ShowTime", in seconds
- 3. If you wish to have less than 10 effects in your show, set certain "ShowTimes" to "0"
- 4. RETURN TO THE EFFECTS MENU AND SELECT "SHOW1" OR "SHOW2".
- 5. TO POWER ON DEFAULT, SELECT THE "ON/OFF" TAB AT THE TOP RIGHT TWICE. THE WEC-2 WILL REMEMBER THE LAST EFFECT DISPLAYED WHEN POWERED OFF IN THE WEB INTERFACE.

| COLOR   | S EFFECTS    | SHOWS      | CONFIG | URATION | ON/OFF  |         |         |         |          |            |
|---------|--------------|------------|--------|---------|---------|---------|---------|---------|----------|------------|
| COLOR   | S   EFFECTS  | 3110443    | CONFIG | ORATION | ON/OFF  |         |         |         |          |            |
| Show 1: |              |            |        |         |         |         |         |         |          |            |
| Recall  | Effect       | Intensity% | Speed  | Color 1 | Color 2 | Color 3 | Color 4 | Color 5 | ShowTime | Set        |
| Recall  | Glow         | 87         | 2      | COIOI I | COIOI Z | COIOI 3 | C0101 4 | COIOI 3 | 30       | Set        |
| Recall  | Fixed Colors | 87         | 2      |         |         |         |         |         | 30       | Set        |
| Recall  | Shift        | 87         | 2      |         |         |         |         |         | 30       | Set        |
| Recall  | Glow         | 100        | 5      |         |         |         |         |         | 30       | Set        |
| Recall  | Xmas Lights  | 100        | 7      |         |         |         |         |         | 30       | Set        |
| Recall  | Glow         | 87         | 2      |         |         |         |         |         | 30       | Set        |
| Recall  | Fixed Colors | 87         | 2      |         |         |         |         |         | 30       | Set        |
|         | Glow         | 87         | 2      |         |         |         |         |         | 30       | Set        |
| Recall  |              | 87         | 7      |         |         |         |         |         |          |            |
| Recall  | Fixed Colors |            |        |         |         |         |         |         | 0        | Set        |
| Recall  | Glow         | 87         | 1      |         |         |         |         |         | 0        | Set        |
| Show 2: |              |            |        |         |         |         |         |         |          |            |
|         |              |            | ,      |         |         |         |         |         |          |            |
| Recall  | Effect       | Intensity% | Speed  | Color 1 | Color 2 | Color 3 | Color 4 | Color 5 | ShowTime | Set        |
| Recall  | Test Pattern | 100        | 10     |         |         |         |         |         | 0        | <u>Set</u> |
| Recall  | Test Pattern | 100        | 10     |         |         |         |         |         | 0        | <u>Set</u> |

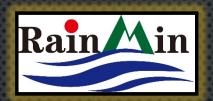

#### 

## RGB+WEC-2 NAMING YOUR NETWORK

- GO TO THE CONFIGURATION MENU
- THE "NAME" FIELD DESCRIBES THE DEVICE, NOT THE NETWORK.
  THIS MIGHT BE A COMPANY NAME, OR LOCATION OF THE
  CONTROLLER.
- "CONNECTION MODE" **DIRECT** MEANS WE WILL LOG INTO THE WEC2'S ACCESS POINT (AP); **NETWORK** MEANS WE INTEND TO USE A THIRD PARTY ROUTER.
- THE RGB+WEC-2'S DEFAULT SSID, OR NETWORK NAME IS "WEC-XXXX". THIS IS THE NAME THAT APPEARS IN YOUR DEVICES "WIFI SETTINGS". IF IN DIRECT MODE, CONSIDER ASSIGNING THIS NAME TO GIVE YOU A POINT OF RELATIVITY—(I.E. "GARDEN GLOBES" OR "ROOFLINE LIGHTS")
- SELECT SAVE

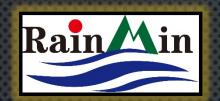

# RGB+WEC-2 PASSWORD PROTECTION

- 1. SELECT "CONFIGURATION" MENU
- 2. SET "CONNECT MODE" TO "DIRECT (AP)"
- 3. SECURITY: SELECT "WEP" & TYPE IN A PASSWORD—THIS MUST BE EITHER 5 OR 13 CHARACTERS LONG
- 4. SCROLL DOWN AND SELECT "SAVE"
- 5. If you forget your password, the WEC2 must be given a Hard Reset:
  - POWER OFF,
  - PRESS & HOLD THE BUTTON ON THE CONTROLLER'S FACE
  - RE-CONNECT POWER
  - Continue to hold button for 5-10 seconds,
  - Release the button. This will restore the WEC-2's to default settings

| COLORS                                                                                                    |               | EFF            | ECTS              | SHOWS          | CONFIGURATION |
|----------------------------------------------------------------------------------------------------|---------------|----------------|-------------------|----------------|---------------|
|                                                                                                    |               |                |                   |                |               |
| Name:                                                                                                    | WEC2          | :              |                   |                |               |
| Connection                                                                                                    | Mode          | : <b>O</b> 1   | Direct (A         | P) ONetwork    | (AP Client)   |
| SSID:                                                                                                    | WEC2          | BOSS           |                   |                |               |
| Security:                                                                                                    | Оре           | en (           | WEP O             | WPA/WPA2       |               |
| Key:                                                                                                    |               |                |                   |                |               |
|                                                                                                    |               |                |                   |                |               |
| The Control of the Control of the Co | OFi:<br>s Fix | termination of | OHCP<br>tings bel | ow if in Direc | t (AP) mode   |
| IP:                                                                                                    | 192           | <u> </u>       | 168 .             | 2 . 2          |               |
| NetMask:                                                                                                    | 255           | $\exists$      | 255               | 255 0          | $\equiv$      |
| Gateway:                                                                                                    | 192           |                | 168 .             | 2 . [1         |               |

#### COLORS **EFFECTS** CONFIGURATION SHOWS WEC2 Name: ODirect (AP) Connection Mode: Network (AP Client) WEC2 BOSS SSID: Security: Open WEP WPA/WPA2 Key: DHCP Always uses Fixed settings below if in Direct (AP) mode IP: 168 192 NetMask: 255 255 255 0 Gateway: 192 168 Protocols: DDP Art-Net: data from 6 contiguous universes (of 510 bytes) starting

#### RGB+WEC-2 GROUPING

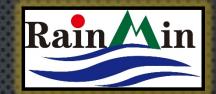

One Master WEC-2 can control 4 Client WECs in Direct (AP) Mode

- Log into your first WEC-2, the one we will set as Master
- Select "Configuration" Menu
- 3. SET "CONNECTION MODE:" TO "DIRECT (AP)"
- 4. ENTER A RECOGNIZABLE SSID. THIS NAME WILL APPEAR IN YOUR SMART DEVICE'S WI-FI SETTINGS.
- 5. SET A PASSWORD, IF DESIRED. "KEY" = YOUR PASSWORD
- 6. CHECK "FIXED" IP ADDRESS.
- 7. SET "IP" FIELD. BE SURE TO USE A UNIQUE IP ON YOUR NETWORK BY CHANGING THE LAST FIELD.
- 8. In "Direct (AP)" Mode, there is no need to alter the "NetMask" or "Gateway" fields of the Master WEC2.
- 9. Further down the page, set "Master Controller" to "By Effect".
- 10. TAP "SAVE", (WAIT A FEW SECONDS) THEN TAP "REBOOT" TO FINALIZE THE CONFIGURATION

- 8. Log into your second RGB+WEC-2
- 9. TAP **CONFIGURATION**
- 10. Name your Controller/Element
- 11. Set "Connection Mode" to "Network (AP Client)"
- 12. Change SSID to **match the SSID** of the Master —character-by character. Sometimes copy-and-pasting will add an extra character, which will keep the WEC's from grouping.
- 13. SET THE SECURITY SETTINGS TO MATCH THE MASTER WEC2.
- 14. Set "Address" to "DHCP". This will set the Client WEC's IP

  Address randomly—<u>Bypassing any values in the IP, NetMask & Gateway fields</u>.
- 15. SCROLL DOWN, SET "MASTER CONTROLLER" TO "NO"
- 16. TAP **SAVE**, (WAIT), THEN TAP **REBOOT**. (IF NEEDED, CUT POWER TO THE WEC AFTER THE REBOOT.)
- 17. LOG BACK INTO THE FIRST, MASTER WEC2. CHANGING EFFECTS IN THE MASTER WILL NOW EFFECT THE SECOND CONTROLLER IN REAL TIME.

#### RGB+WEC-2 GROUPING

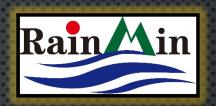

| COLOR                                                                         | RS                            | EFF         | ECTS      | SHO   | ws     | CONFIGURATION |  |  |  |  |  |
|-------------------------------------------------------------------------------|-------------------------------|-------------|-----------|-------|--------|---------------|--|--|--|--|--|
|                                                                               |                               |             |           |       |        |               |  |  |  |  |  |
| Name:                                                                         | WEC2                          | - Pat       | io        |       |        |               |  |  |  |  |  |
| Connection                                                                    | Mode                          | : 0         | Direct (A | P) ON | etwork | (AP Client)   |  |  |  |  |  |
| SSID:                                                                         | WEC2                          | BOSS        |           |       |        |               |  |  |  |  |  |
| Security:                                                                     | Security: Open OWEP OWPA/WPA2 |             |           |       |        |               |  |  |  |  |  |
| кеу:                                                                          |                               |             |           |       |        |               |  |  |  |  |  |
| Address: Ofixed ODHCP Always uses Fixed settings below if in Direct (AP) mode |                               |             |           |       |        |               |  |  |  |  |  |
| IP:                                                                           | 192                           |             | 168       |       | . 2    |               |  |  |  |  |  |
| NetMask:                                                                      | 255                           | $\exists$ . | 255 .     | 255   | . 0    |               |  |  |  |  |  |
| Gateway:                                                                      | 192                           |             | 168       | 2     | . [1   |               |  |  |  |  |  |

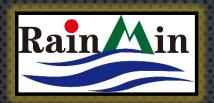

# RGB+WEC-2 INTEGRATING ROUTERS

## Third party Wireless Routers offer increased stability & control

| COLORS                                                                        |            | EFFECTS         | SHOWS      | CONFIGURATION |  |  |  |  |  |
|-------------------------------------------------------------------------------|------------|-----------------|------------|---------------|--|--|--|--|--|
|                                                                               |            |                 |            |               |  |  |  |  |  |
| Name:                                                                         | Minl       | eon USA - Maste | r          |               |  |  |  |  |  |
| Connection                                                                    | Mode       | : ODirect (AF   | P) Network | (AP Client)   |  |  |  |  |  |
| SSID:                                                                         | NETG       | EAR00           |            |               |  |  |  |  |  |
| Security:                                                                     | Оре        | en OWEP O       | WPA/WPA2   |               |  |  |  |  |  |
| Key:                                                                          | xxxx       | xxxxx           |            |               |  |  |  |  |  |
| Address: OFixed ODHCP Always uses Fixed settings below if in Direct (AP) mode |            |                 |            |               |  |  |  |  |  |
| IP:                                                                           | 192        | . 168 .         | 0 . 2      |               |  |  |  |  |  |
| NetMask:<br>Gateway:                                                          | 255<br>192 | 255 .           | 0 . 1      |               |  |  |  |  |  |
| Protocols:  DDP  Art-Net:                                                     | Protocols: |                 |            |               |  |  |  |  |  |

- 1. LOG INTO YOUR FIRST WEC-2, THE ONE WE WILL SET AS MASTER
- 2. Select "Configuration" Menu
- 3. Set "Connection Mode:" to "Network (AP Client)"
- 4. Change SSID to match the SSID of the Router Character-by Character.
- 5. SET THE "SECURITY" SETTINGS & "KEY" TO MATCH THE ROUTER
- CHECK "FIXED" ADDRESS.
- 7. SET "IP" FIELD. BE SURE TO USE A UNIQUE IP ON YOUR ROUTER'S NETWORK BY CHANGING THE LAST FIELD, BUT KEEPING THE FIRST THREE FIELDS OF YOUR ROUTER'S IP ADDRESS\*. BOOKMARK THIS ADDRESS, AS WE WILL RETURN HERE TO CONTROL OUR GROUP OF WEC-2'S.
- 8. Generally, there is no need to alter the "NetMask"
- 9. Set the "Gateway" field to match the IP Address of your Router
- 10. Further down the page, set "Master Controller" to "By Effect".
- 11. TAP "SAVE", (WAIT A FEW SECONDS) THEN TAP "REBOOT" TO FINALIZE THE CONFIGURATION

(CONT...)

\*BE AWARE OF OTHER DEVICES (SPEAKERS, PRINTERS, ETC.) ON YOUR ROUTER'S NETWORK.
YOU WILL NOT BE ABLE TO USE THEIR IP ADDRESSES.

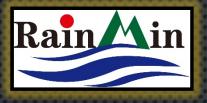

## Rain Min RGB+WEC-2 INTEGRATING ROUTERS

| <u> </u>                                                                                                    | -      | -               | P.             |                            |
|----------------------------------------------------------------------------------------------------|--------|-----------------|----------------|----------------------------|
| COLOR                                                                                                    | S      | <b>EFFECTS</b>  | SHOWS          | CONFIGURATION              |
|                                                                                                    |        |                 |                |                            |
| Name:                                                                                                    | Minl   | eon USA - Clien | + #1           |                            |
| wante.                                                                                                    | PILITI | eon oba – ciien | .C #1          |                            |
| Connection                                                                                                    | Mode   | : ODirect (A    | P) Network     | (AP Client)                |
| SSID:                                                                                                    | NETG   | EAR00           |                |                            |
| Security:                                                                                                    | One    | n OWEP O        | WPA/WPA2       |                            |
|                                                                                                    | o opo  |                 |                |                            |
| Key:                                                                                                    | XXXX   | xxxxx           |                |                            |
|                                                                                                    |        |                 |                |                            |
| Treatment of the second of the second of the | Fix    |                 |                |                            |
| Always uses                                                                                                    | Fixe   | ed settings bel | ow if in Direc | t (AP) mode                |
| IP:                                                                                                    | 192    | . 168 .         | 0 . 2          |                            |
| NetMask:                                                                                                    | 255    | . 255 .         | 255 . 0        |                            |
| Gateway:                                                                                                    | 192    | . [168] .       | 0 . [1         |                            |
| Protocols:                                                                                                    |        |                 |                |                            |
| DDP                                                                                                    | J-1-   | Enon Constitut  |                | (a.f. 510 hartes) stanting |
| Art-Net:                                                                                                    | aata   | from 6 contigu  | ious universes | (of 510 bytes) starting w  |

- 12. LOG INTO YOUR SECOND WEC-2 (REPEAT STEPS FOR ALL CLIENT WEC2'S)
- 13. SELECT "CONFIGURATION" MENU
- 14. SET "CONNECTION MODE:" TO "NETWORK (AP CLIENT)"
- 15. Change SSID to match the SSID of the Router CHARACTER-BY CHARACTER.
- 16. SET THE "SECURITY" SETTINGS & "KEY" TO MATCH THE ROUTER
- 17. SET "ADDRESS" TO "DHCP". THIS WILL SET THE CLIENT WEC'S IP ADDRESS RANDOMLY—BYPASSING ANY VALUES IN THE IP, NETMASK & GATEWAY FIELDS.
- 18. Further down the page, set "Master Controller" to "No".
- 19. TAP "SAVE", (WAIT A FEW SECONDS) THEN TAP "REBOOT" TO FINALIZE THE CONFIGURATION
- 20. LOG IN TO THE MASTER WEC2—REMEMBER THE NEW IP ADDRESS YOU ASSIGNED IT ON YOUR ROUTER'S NETWORK. CHANGING EFFECTS WILL CHANGE CLIENT WEC2'S IN REAL TIME.

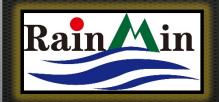

# RGB+WEC-2 TIPS ON GROUPING CONTROLLERS

- 1. CLIENT WEC-2'S WILL DISAPPEAR FROM "AVAILABLE WI-FI NETWORKS" ON YOUR SMART DEVICE. TO REGAIN DIRECT AP MODE, IT MUST BE HARD RESET TO DEFAULT SETTINGS. DEPRESS THE GREEN BUTTON FOR 10 SECONDS AS THE POWER IS RE-CYCLED. ONCE THE WEC IS THROUGH A HARD RESET, DEFAULT SETTINGS ARE RESTORED AND IT WILL NEED RE-CONFIGURED.
- 2. When effects change on the Master, those changes will be broadcast to all Client WEC-2's.
- 3. A WEC-2 in **Direct-Mode** can support **4 total** "**Clients**" without the use of an external router. This means you can set one WEC-2 in Direct-Mode to be a Master, set 3 more WECs in Network-Mode to be Clients, and then have one open slot left in order to connect with your device to control the Master.
- 4. ALTERNATIVELY, GROUPING WEC-2'S IN A WIRELESS ROUTER'S NETWORK, WE CAN **CONTROL UP TO TEN OR MORE WEC-2'S**, GIVEN THEY ARE WITHIN THE WIRELESS RANGE OF THE ROUTER. AT THIS POINT, WEC-2'S WILL BE LIMITED TO THE SPECIFICATIONS OF THE WIRELESS ROUTER YOU CHOOSE.
- 5. If you plan to control many lights and WEC-2's, have a **dedicated Router** with no other devices on its network. Consider a high-end router with faster data speeds and a stronger wireless signal—especially if you choose to run in Show Mode.

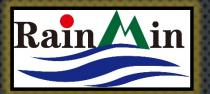

## RGB+WEC-2 ENABLING THE LIGHT SENSOR SCHEDULER

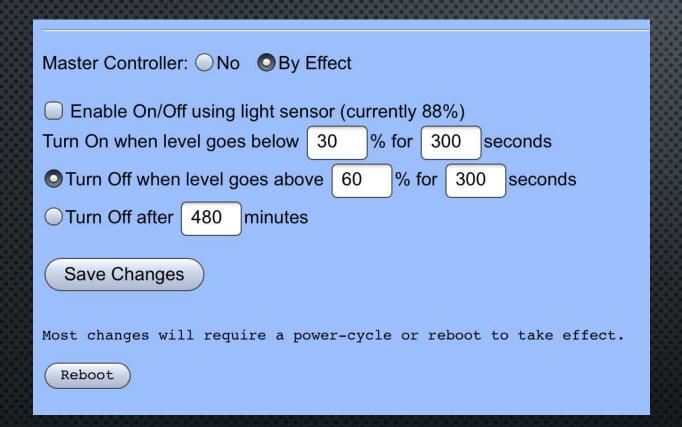

- 1. SCROLL TOWARDS THE BOTTOM OF THE "CONFIGURATION" PAGE
- 2. CHECK THE BOX TO ENGAGE THE LIGHT SENSOR
- 3. SET THE AMOUNT OR LACK OF AMBIENT LIGHT TO TRIGGER YOUR DISPLAY TO TURN ON AND OFF
- 4. SET THE TIME PARAMETERS FOR THAT PERCENTAGE OF LIGHT TO HOLD BEFORE THE ON/OFF COMMAND IS SENT
- 5. SAVE CHANGES

NOTE: CLIENT WEC-2'S WHICH HAVE THE LIGHT SENSOR ENABLED, WILL TURN OFF/ON INDEPENDENT OF THE MASTER CONTROLLER

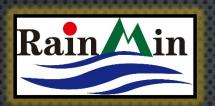

#### RGB+WEC-2 UPLOADING FIRMWARE

- 1. Download the latest firmware at <a href="https://www.minleonusa.com">www.minleonusa.com</a>, or email <a href="https://www.minleonusa.com">support@minleonusa.com</a>, or email
- 2. SCROLL TO THE VERY BOTTOM OF THE "CONFIGURATION" PAGE
- 3. SELECT "CHOOSE FILE"
- 4. DIRECT THE DIALOGUE BOX TO THE .BIN FILE THAT YOU DOWNLOADED IN STEP ONE
- 5. ONE SELECTED, NOTICE THE FILE APPEAR IN THE WEC2 INTERFACE
- 6. SELECT "UPLOAD WEC BIN FILE" (PRESS ONCE & WAIT FOR THE PROCESS TO COMPLETE
- 7. ONCE THE WEC-2 REBOOTS—BE SURE YOU ARE STILL LOGGED ON THE WEC2'S NETWORK—AND NOTICE THE NEW FIRMWARE VERSION IN THE TOP, LEFT CORNER OF THE WEB UI

Upgrade WEC software:

Choose File ) no file selected

Upload WEC BIN file

(press once

If you make changes and can no longer connect to the WEC, hold the button in for a few seconds while applying power. This will reset wifi settings to the factory defaults.

#### Not all the Lights are On:

Go to "Configuration" check that the "Lights per String" & "Number of Smart T's" (if used) match what you have in the field. If so, tap the "Reboot" button near the bottom of the page. If this does not fix the issue, check that all power injections are receiving power and are connected properly. Consider connecting the WEC2 & power directly to the string or fixture in question. If this works, make your way upstream to the controller to discover the faulty accessory or missed connection. If this does not work, replace the string or fixture.

# RGB+WEC-2 TROUBLESHOOTING TIPS

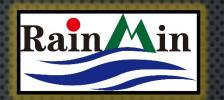

#### Effects lock up or stutter

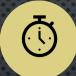

Reduce the "Lights per String". There likely is data overload on the WEC2. The WEC2 has a self-correcting feature and will automatically refreshes itself about every 30 minutes. But this will not address the symptom of a configuration that is too high. Alternatively, try setting Smart T's to zero and see if

that corrects the issue.

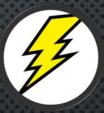

#### Lights Strobe or Flash

Your display is underpowered. Add power and/or adjust the placement of your power injections. Be sure you are not feeding power to the lights from both directions.

# RGB+WEC-2 TROUBLESHOOTING TIPS

# RainMin

#### Lost the Wi-Fi Connection:

Remember, when you power down or Reboot the controller the Wireless signal disappears. Ensure you are connected to "wec-xxx", or to the name you assigned to the controller. You may need to reconnect to the WEC2 network signal once the controller powers back up, especially if another wireless signal is your primary Internet connection by default. Consider making the WEC network signal your primary internet connection during installs.

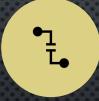

WEC2 does not appear in your Wireless Networks:

If you programmed your Master WEC2 to an external router, log in to that network. If you programmed the WEC2 to be a "Network Client" and not the Master Controller, it's Access Point (AP) will be disengaged. This is intentional. To regain individual control of a "Network Client" WEC2, hard reset the controller. Disconnect the controller from the powered light string. Then hold the WEC's button for 10 seconds as you remake the connection to the powered string, (press->connect to power->hold 10s). Then release button. This will restore control with the default settings and allow the WEC2's unique Wi-Fi signal/AP to reappear.

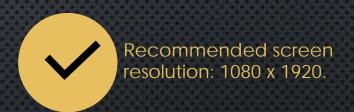

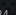

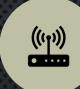

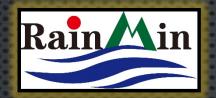

## RGB+WEC-2 SUPPORT

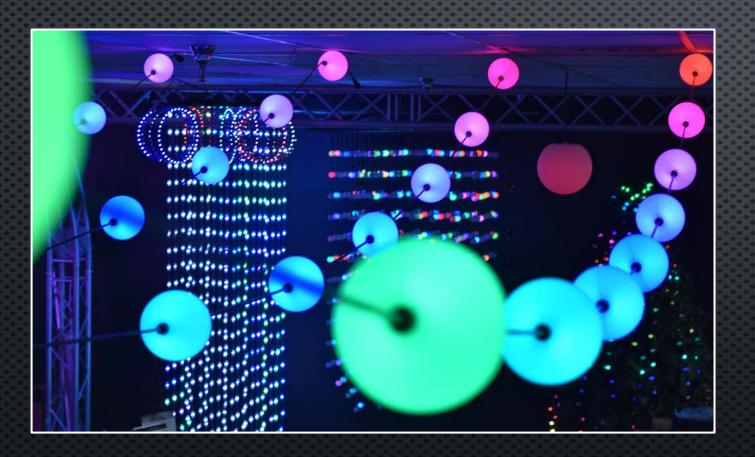

#### Please e-mail Support@MinleonUSA.com

& REFERENCE THIS PRESENTATION.

\*\*\*\*

WE ENCOURAGE YOU TO VIEW THESE RELATED TUTORIALS:

- POWER & DATA MANAGEMENT
  - RGB+ Accessory Guide
    - RGB+ LUMINAIRES

\*\*\*\*

THANK YOU FOR YOUR INTEREST IN

MINLEON-RAINMIN INTELLIGENT LIGHTING

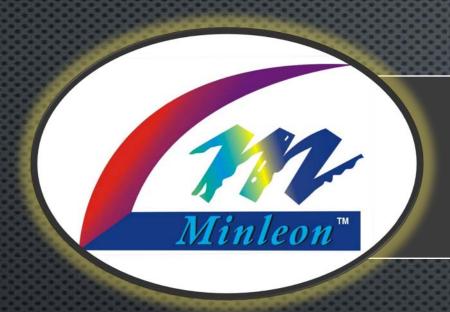

Minleon USA **Stateside Support & Sales** 

MinleonUSA.com

Mechanicsburg, PA

**Rainmin Illumination** 

Rainmin.com

**Dongguan City, China** 

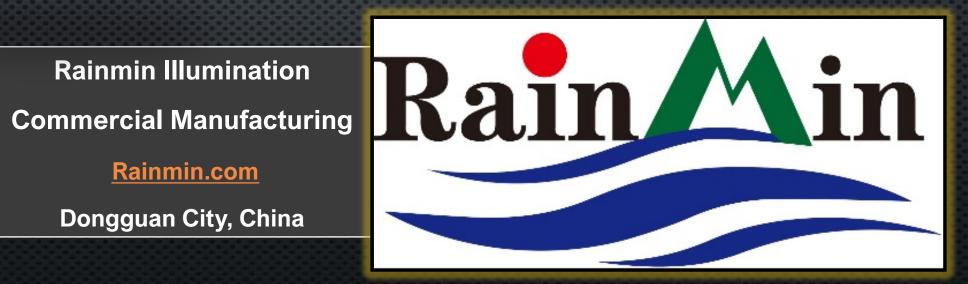